## Kambia adrès di meil

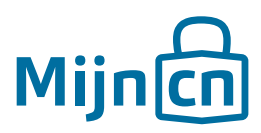

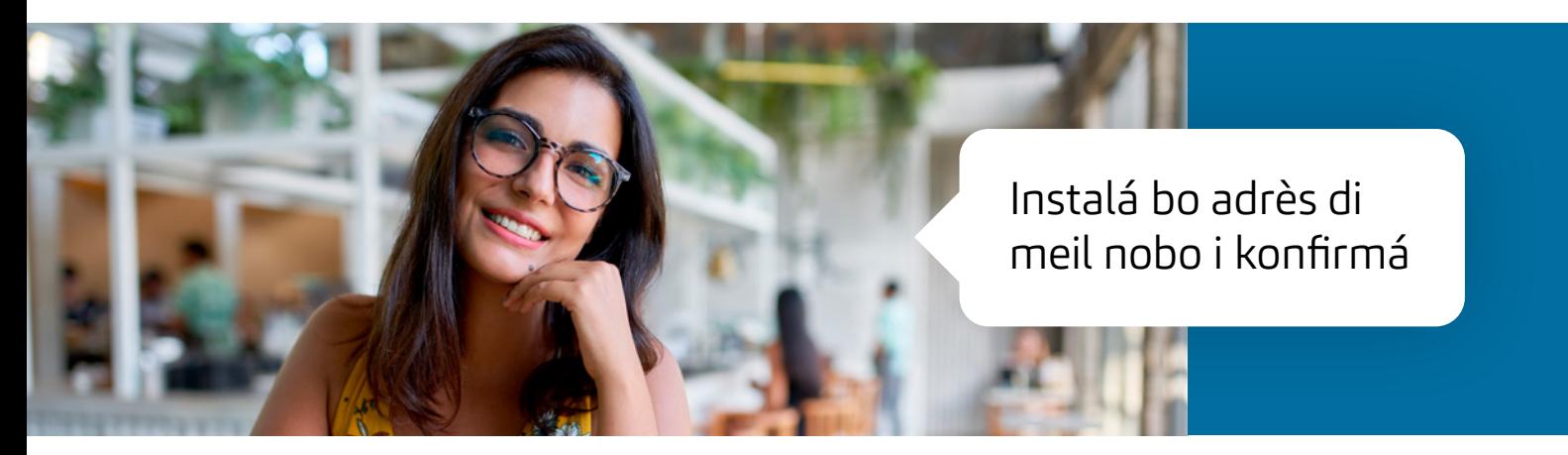

Despues ku bo a krea un kuenta ku éksito, bo por kambia e datonan di usuario fásilmente.

Paso 1 Log in riba MijnCN.

Paso 2 Nabegá bai na 'Account'.

## Paso 3

Bo adrès aktual di meil ta aparesé den e blòki 'Gebruikersgegevens'. Prima na banda di esaki riba 'E-mailadres wijzigen'.

Paso 4

Un bentana nobo ta habri. Bo adrès aktual di meil ya ta yená. Yena tras di 'Nieuw e-mailadres' e adrès di meil ku bo ta deseá i konfirmá esaki dor di taip e un bia mas. Primi riba 'E-mailadres wijzigen'.

## Paso 5

Bo ta risibí un meil ku un lenk di aktivashon temporal riba bo adrès di meil nobo. Primi denter di 24 ora riba e lenk pa aktivá uzo di bo adrès di meil nobo. Si bo no hasi esaki denter di 24 ora, bo kambio ta kaduká.